# <span id="page-0-1"></span>**Overview on the Generated Browser Code Elements**

Generating a web based user interface from a UML model implementing the MVC pattern means mapping the pattern to code which the web browser can interpret.

# <span id="page-0-0"></span>UML GUI to HTML

To understand the generated HTML code it is essential to know which part of the code resembles which modeled user interface component.

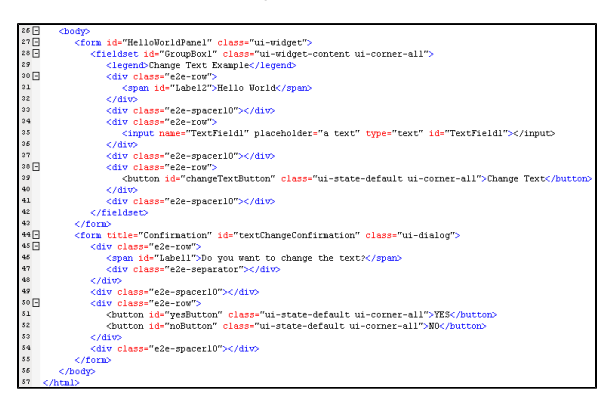

The code in the above screenshot describes the structure and grouping of the HelloWorld UI example application. It is important to know that depending on the layout type that was chosen, the HTML code will differ. The above example uses the flow layout. In case of the usage of the grid layout, the corresponding HTML elements will be nested into table cells.

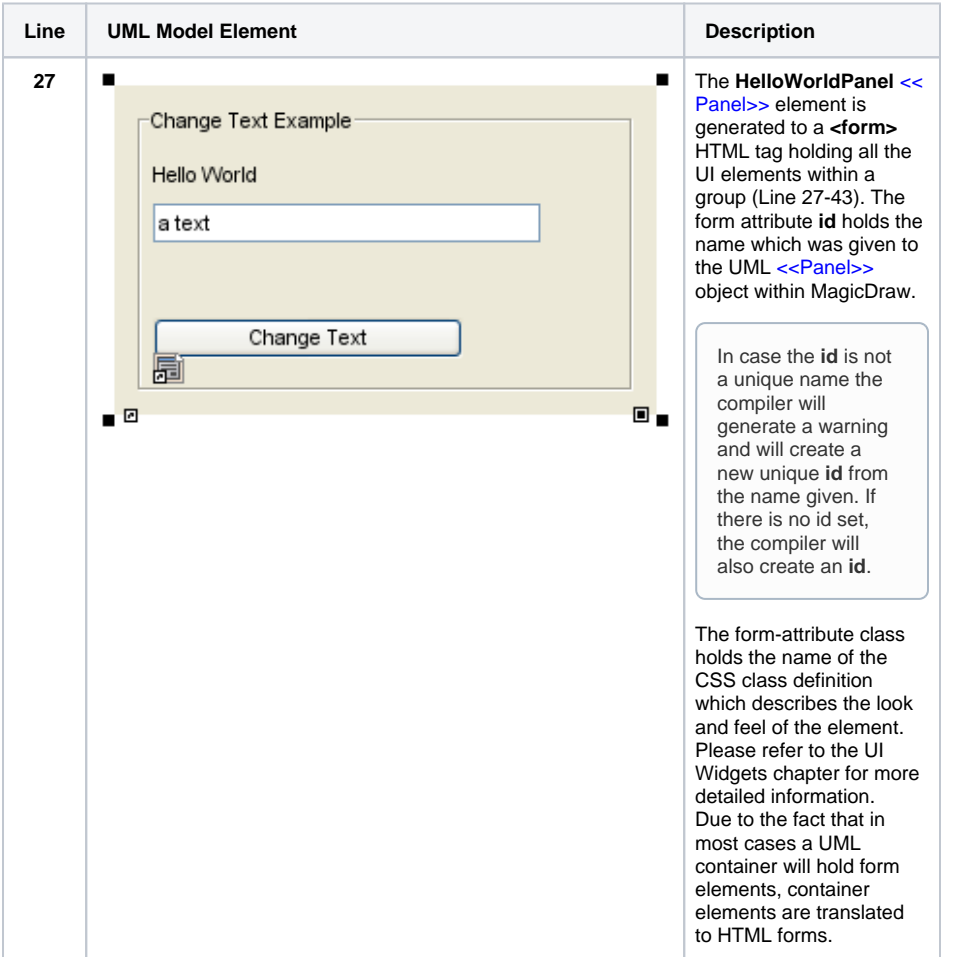

**On this Page:** [UML GUI to HTML](#page-0-0) [Extensibility of CSS and](#page-1-0)  **[JavaScript](#page-1-0) Extensibility of the [Controller](#page-2-0)** 

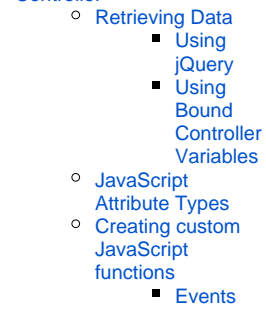

#### **Related Pages:**

- [Overview on the Used Web](https://doc.scheer-pas.com/display/BRIDGE/Overview+on+the+Used+Web+2.0+Components)  [2.0 Components](https://doc.scheer-pas.com/display/BRIDGE/Overview+on+the+Used+Web+2.0+Components)
- [Overview on the Used](https://doc.scheer-pas.com/display/BRIDGE/Overview+on+the+Used+Frameworks)  [Frameworks](https://doc.scheer-pas.com/display/BRIDGE/Overview+on+the+Used+Frameworks)
- Overview on the Generated [Browser Code Elements](#page-0-1)
- [Debugging Custom](https://doc.scheer-pas.com/display/BRIDGE/Debugging+Custom+JavaScript+Functions)  [JavaScript Functions](https://doc.scheer-pas.com/display/BRIDGE/Debugging+Custom+JavaScript+Functions)
- Optimizing Generated **[JavaScript](https://doc.scheer-pas.com/display/BRIDGE/Optimizing+Generated+JavaScript)**

<span id="page-1-0"></span>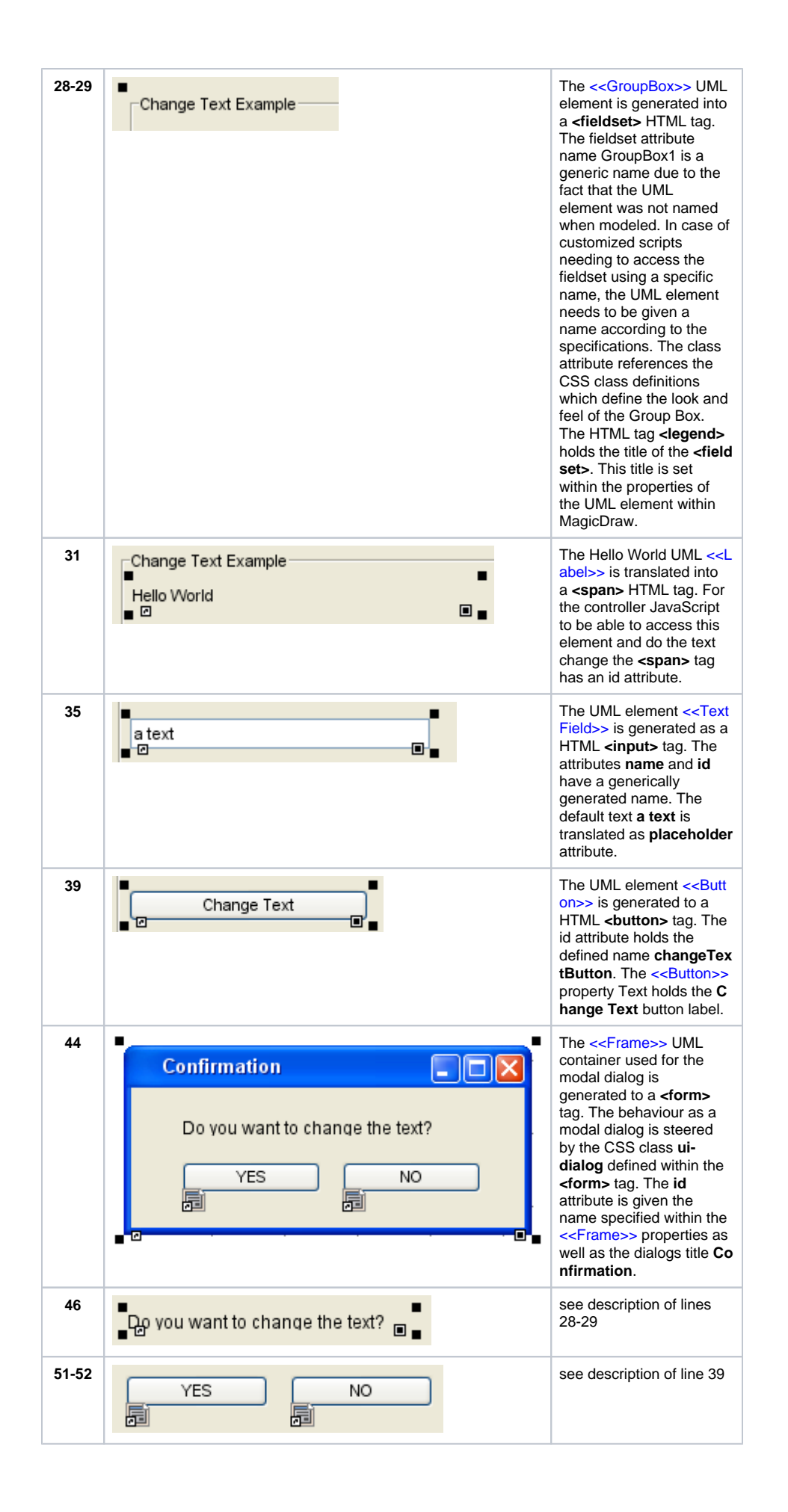

## Extensibility of CSS and JavaScript

The HTML application file hold all references to libraries, frameworks, configuration and style sheets within the **<head>** section. Next to the standard libraries which should not be edited, there are files which can be amended to extend functionality and design of the xUML UI application.

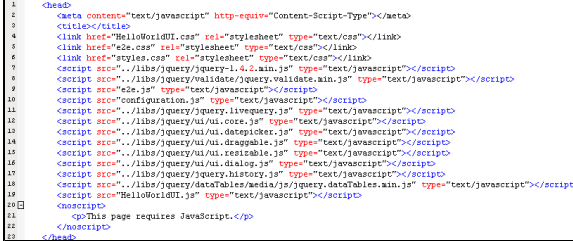

### <span id="page-2-0"></span>Extensibility of the Controller

The <<UI>> controller can be extended with custom JavaScript functions which enable to enrich the functionality xUML UI application. The custom JavaScript functions have full access to <<UI>> controllers context e.g. accessing defined global variables, other JavaScript functions or even accessing an external system using AJAX requests. Due to the fact that xUML UI applications are based on jQuery, all the features of this powerful library can be used.

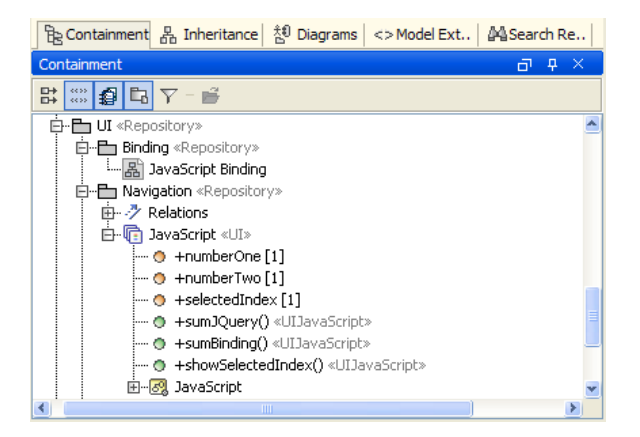

The JavaScript operation name is defined by assigning the wanted name to a default operation. The normal class operation will be generated as a JavaScript function by assigning the <<UIJavaScript>> stereotype.

The JavaScript code itself can be edited either using the specification dialog of the operation element or by using the JavaScript Editor. The editor is accessed via right-clicking on the operation element and choosing the JavaScript Editor (Shift-Enter). The JavaScript Editor does support syntax highlighting but does not support code completion.

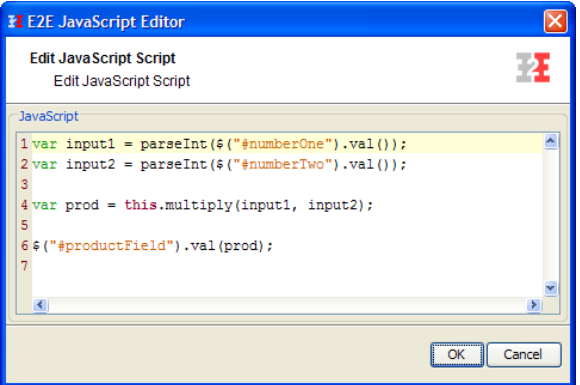

The actual JavaScript is set within the operations **Script** property field. The JavaScript function name can be changed through editing the **Name** properties field.

The generated JavaScript function will look like this:

```
controller.sumJQuery = function() {
        alert('The sum is: '+ (parseInt($("#numberOne").val()) +
                  parseInt($("#numberTwo").val())));
}
```
### <span id="page-3-0"></span>Retrieving Data

There are different ways to get data from the user interface or the JavaScript application (Controller) itself.

#### <span id="page-3-1"></span>**Using jQuery**

This simple snippet will use jQuery to find the element **numberOne** and retrieve its value. This snippet can be used directly within the << UIJavaScript>> operation without modelling further elements.

```
var val = $("#numberOne").val();
```
jQuery offers a wide range of functions to handle data within E2E UI applications. For a detailed documentation including tutorials and examples on jQuery visit their documentation on [http://docs.jquery.](http://docs.jquery.com/Main_Page) [com/Main\\_Page.](http://docs.jquery.com/Main_Page)

Another way of course is to access the values using standard JavaScript functionality to access the DOM structure.

```
var val = document.getElementsById("numberOne");
```
or

```
var val = document.getElementsByName("numberOne");
```
The id and name HTML elements attributes share the same unique identifier. The exception to this are Check Box and Radio Button elements. Their name attribute is used for grouping multiple elements and it is essential to either use jQuery's referencing mechanism \$("#numberOne") or the getElementsById("#numberOne") JavaScript function.

#### <span id="page-3-2"></span>**Using Bound Controller Variables**

Custom global variables defined within the <<UI>> controller can of course be bound to user interface elements. The values are automatically available to the global variables as soon as data is written into the text fields. The binding is done between the <<UI>> class and the user interface elements.

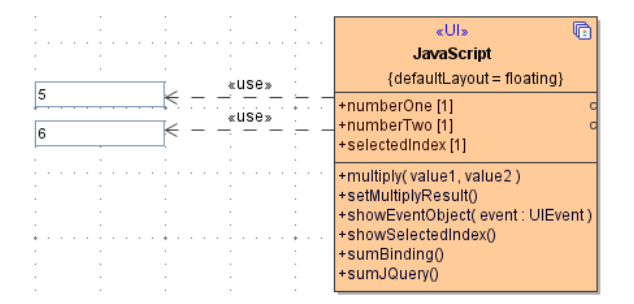

To be able to access these global variables the pointer **this** is used:

```
var sum = parseInt(this.numberOne)+ parseInt(this.numberTwo);
```
### <span id="page-3-3"></span>JavaScript Attribute Types

In this example the JavaScript attributes do not have a specific type defined. In this case, the compiler will choose the type string for them. As a result of this, the variable need to be parsed in JavaScript using parsing functions like parseInt(). If the attributes get a type declared, the parsing via JavaScript is not needed anymore because the compiler will do this automatically according to the binding information, e. g. an attribute x of base type string, holding a numerical value, is bound to a integer based attribute. In this case the parseInt() function will automatically called within the application.

### <span id="page-4-0"></span>Creating custom JavaScript functions

It is common to create custom utility functions with input parameters for repeated usage. These functions are not available by default in JavaScript e.g. financial calculations. There are two ways of being able to implement these custom functions. Either code them in a custom JavaScript file and then import it into the model or create them within the <<UI>> controller.

Figure: Custom JavaScript Function

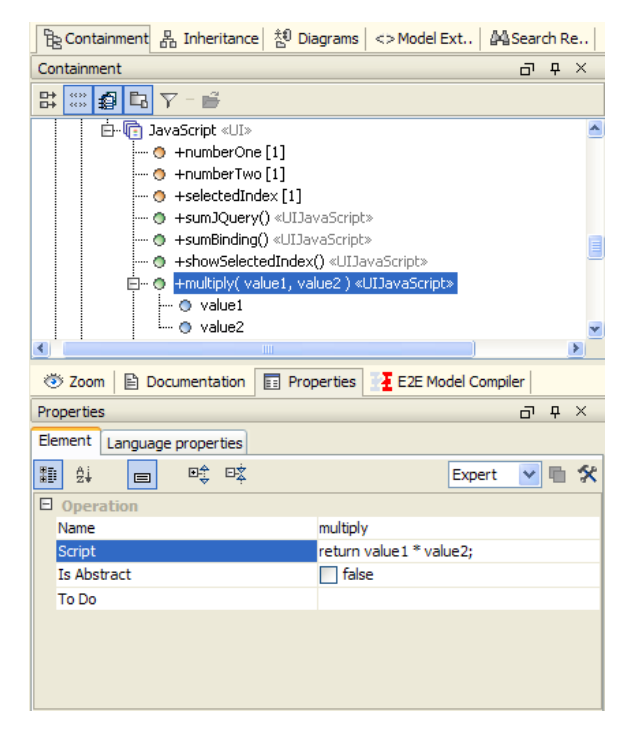

The input parameters **value1** and **value2** do not have any special type definition applied. The parameters are accessed from within the JavaScript code by using the names of the parameters. The generated code can be found in the <controller name>.custom.js file and looks as follows:

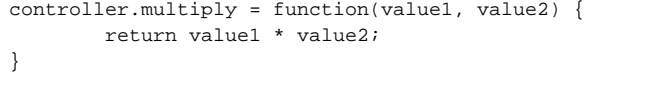

This JavaScript function can be called from within any other custom defined function, but can not be directly applied as a Call function within a UI element.

#### <span id="page-4-1"></span>**Events**

In some cases it is essential to work with events. As xUML UI is using jQuery as its main UI library, the jQuery Event is implemented and can be used. Having event data can be a great help when different events use the same event handler and it needs to be distinguished between e.g. the event type. The following event parameters are implemented in the xUML UI:

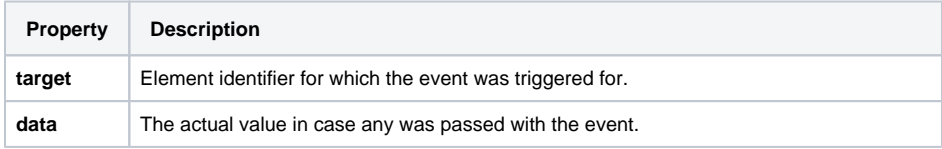

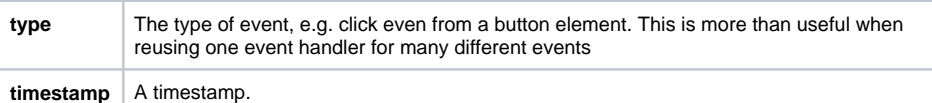